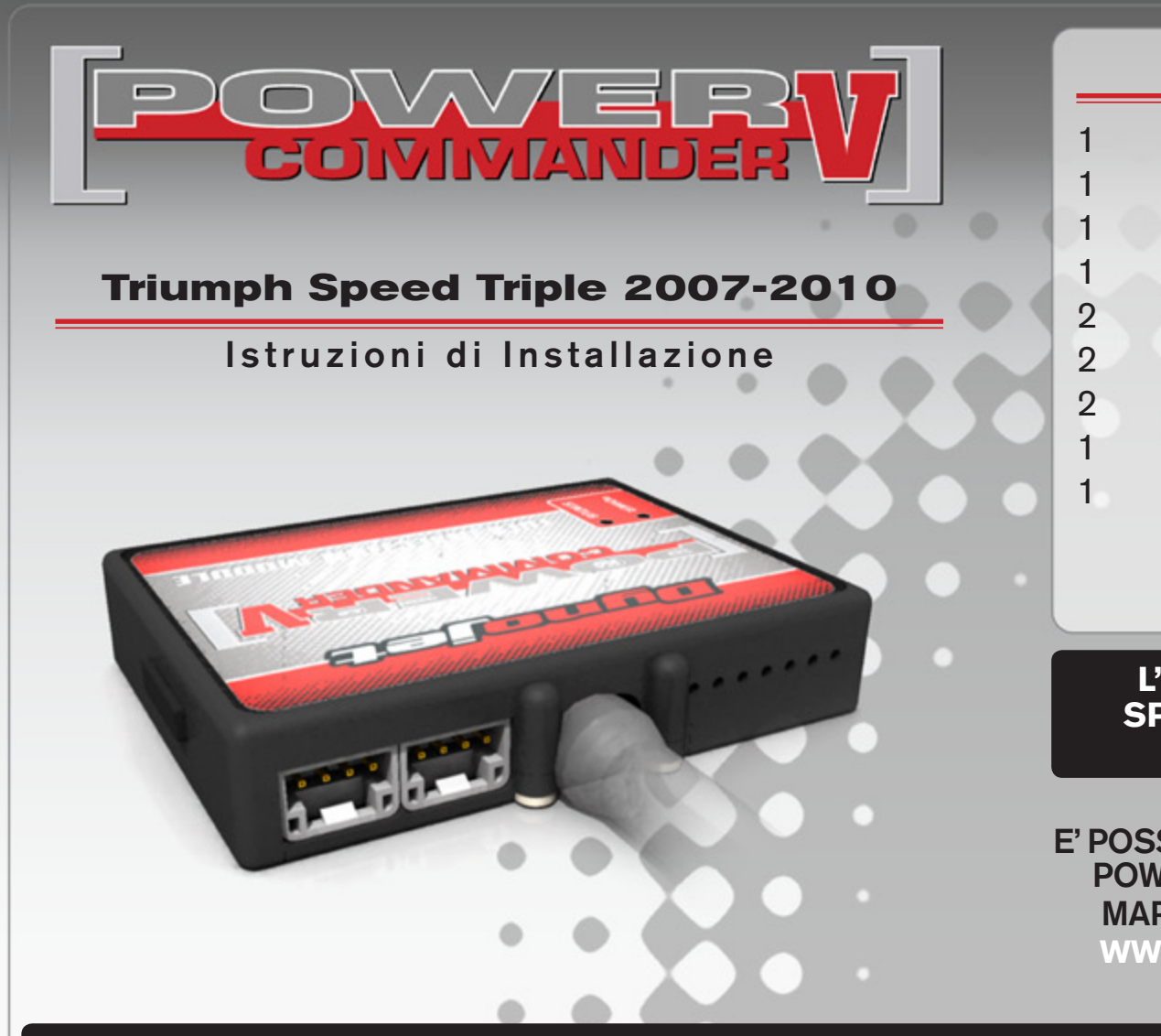

### **Lista delle Parti**

- 1 Power Commander
- 1 Cavo USB
- 1 CD-Rom
- 1 Guida Installazione
- 2 Adesivi Power Commander
- 2 Adesivi Dynojet
- 2 Striscia di Velcro
- 1 Salvietta con Alcool
- 1 Connettore esclusione sonda lambda

#### **L'iniezione DEVE essere SPENTA prima di avviarsi all'installazione**

E' Possibile scaricare il software Power Commander e le ultime mappature dal sito internet: **www.powercommander.com**

# **LEGGERE TUTTE LE INDICAZIONI PRIMA DI AVVIARSI ALL'INSTALLAZIONE**

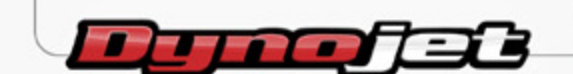

2191 Mendenhall Drive North Las Vegas, NV 89081 (800) 992-4993 www.powercommander.com

## **GUIDA AGLI INGRESSI PER ACCESSORI DEL POWER COMMANDER V**

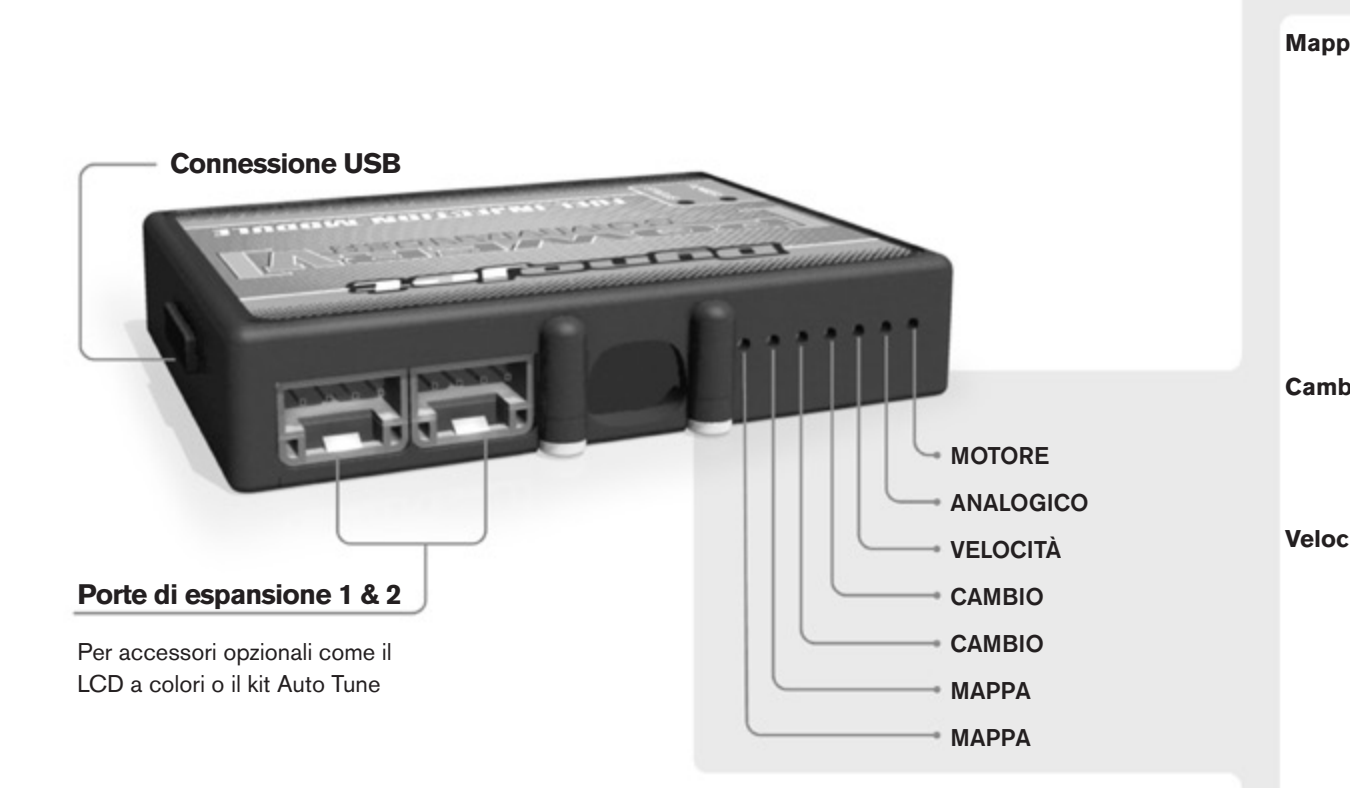

#### **Connessione dei cavi**

Per collegare i cavi al PCV prima rimuovere la protezione di gomma sul retro dell'unità a svitare la vite del foro corrispondente. Spelare il filo per circa 10mm dalla fine. Infilare il filo nel foro del PCV fino a quando si ferma e stringere la vite. Assicurarsi di reinstallare la protezione in gomma.

*NOTA: Se si unisce i fili con una stagnatrice sarà più facile inserirli nel foro.*

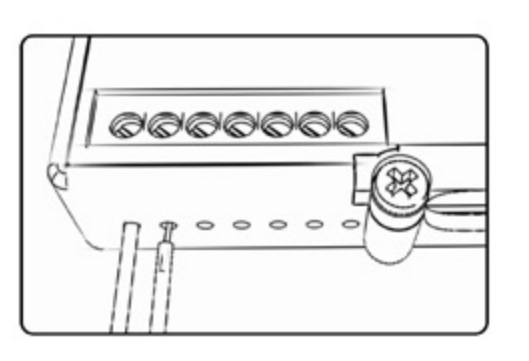

#### COLLEGAMENTO ACCESSORI

**Mappa -**  Il PCV ha la capacità di memorizzare 2 mappe differenti. E' possibile passare in tempo reale da una mappa all'altra se si collega uno switch agli ingressi MAPPA. Si può utilizzare qualsiasi tipo di interruttore aperto/chiuso. La polarità dei fili non è importante. Quando si utilizza l' Automappa una posizione farà funzionare la mappa di base e l'altra posizione permetterà di attivare la modalità di autoapprendimento. Quando lo switch è in posizione "CHIUSA" l'automappa sarà attiva.

**Cambio-** Questi ingressi sono utilizzati per il cambio elettronico Dynojet. Inserire i fili del cambio elettronico Dynojet negli ingressi SHIFTER. La polarità dei fili non è importante.

**Velocità-** Se il vostro veicolo è dotato di un sensore velocità da cui poter prelevare il segnale, è possibile collegarvi un filo e portarlo a questo ingresso. Questo permetterà al software Control Center di calcolare la marcia inserita. Una volta impostata questa funzione sarà possibile modificare la mappa benzina e o anticipo nonché il tempo di taglio del cambio elettronico in funzione della marcia inserita.

**Analogico-** Questo ingresso è per un segnale 0-5v come la temperatura del motore, il boost, ecc. Una volta fatto questo collegamento sarà possibile variare la mappa benzina nel software Control Center in funzione di questo segnale.

**Motore-** In questo ingresso **NON** va inserito niente se non espressamente indicato da istruzioni Dynojet. Questo ingresso viene utilizzato per trasferire i dati del segnale albero motore da un modulo all'altro.

**FIG.C**

Cablaggio del PCV

ē

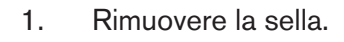

- 2. Rimuovere il serbatoio benzina.
- 3. Fissare il PCV sulla zona posteriore della batteria utilizzando la striscia di velcro fornita (Fig. A).

Prima di applicare la striscia di velcro, pulire le superfici della batteria e del PCV utilizzando la salvietta con alcool fornita a corredo.

- 4. Far scorrere il cablaggio del PCV lungo il lato sinistro del controtelaio verso i corpi farfallati.
- 5. Collegare il cavo di massa del PCV asl terminale negativo della batteria (Fig. A).

6. Rimuovere le due viti che fissano la vaschetta del liquido refrigerante al telaio (Fig B).

In questa maniera si potrà agevolare il passaggio del cablaggio del PCV.

- 7. Far scorrere il cablaggio del PCV tra la vaschetta del liquido refrigerante e il controtelaio (Fig. C).
- 8. Fissare nuovamente la vaschetta del liquido refrigerante.

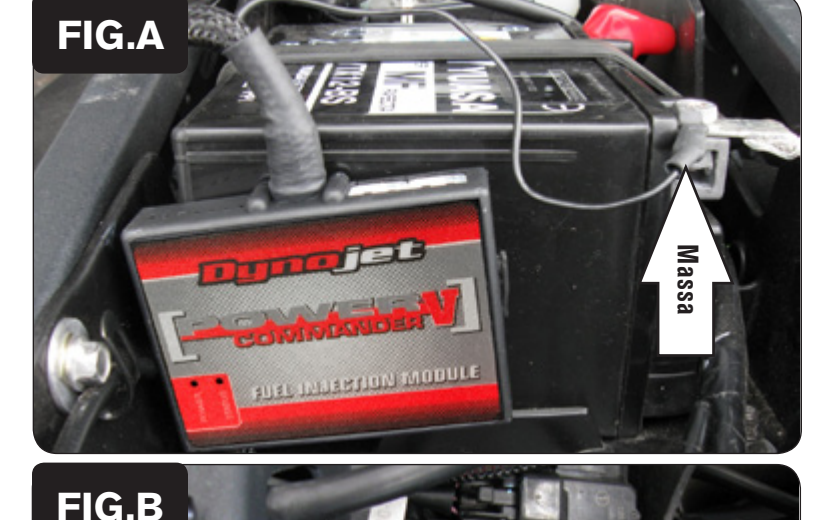

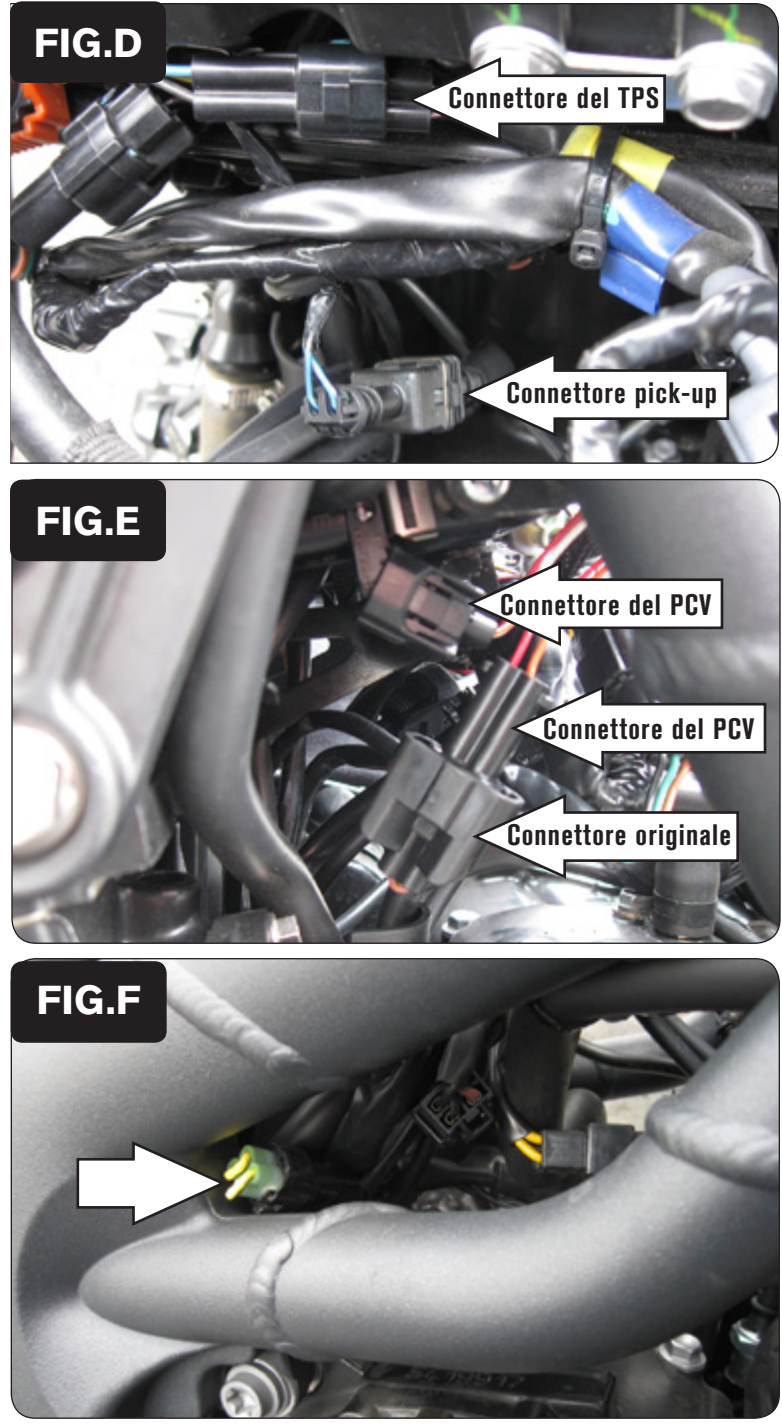

- 9. Identificare il connettore del Sensore Posizione farfalla (TPS) e il connettore pick-up albero motore posizionato dietro alla scatola filtro (Fig. D).
- 10. Scollegare questi sensori e collegare il cablaggio del PCV in linea con i connettori originali e il cablaggio principale.

11. Collegare il cablaggio del PCV in linea con il cablaggio principale e gli iniettori (Fig. E).

 Cablaggio del PCV:

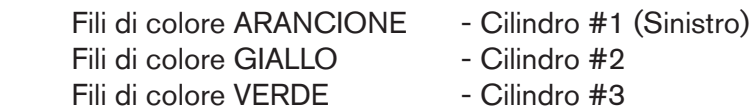

In Fig. E viene mostrato il montaggio del cablaggio sul cilindro #1. Ripetere questa operazione per gli altri 2 cilindri .

12. Individuare la connessione della sonda lambda (Fig. F).

Si tratta di un connettore NERO con 4 pin che si trova sul lato destro all'interno del telaio. Per individuare il connettore seguire il cablaggio della sonda lambda installata sullo scarico.

13. Scollegare la sonda lambda e collegare al suo posto il connettore esclusione lambda.

La sonda lambda non sarà più collegata al cablaggio, se lo si desidera si potrà quindi rimuovere dallo scarico.

14. Rimontare il serbatoio benzina e la sella.